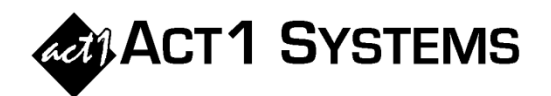

## Did you know…?

- **You may call ACT 1 Systems at (818) 347-6400 for unlimited free phone training during our regular business hours from 7:30am – 5:00pm Pacific Time. Call us as often as you need to get answers to your questions, no matter how complex or trivial.**
- **You may also send an e-mail to ACT 1 Systems any time for regular assistance. Please contact Alexis at** adoria@act1systems.com **or Eric at** erosenberg@act1systems.com**.**

## Application Tips

- **To save entered lineups and schedules**  $Save B$ etrieve  $\star$ **from most Affiliate System reports, then retrieve those lineups / schedules for applicable use in other reports, use "Save" and "Retrieve," located near the bottom right corner of the Lineups input tab.**
- **Input complex schedules with spots and**  Override Exact Time [\*] **costs in Audience reports (or in Market Summary and Placement reports without costs) by pressing the** <F2> **key when you are ready to enter data in the Override Exact Time field.**
- **You can cut and paste schedules from one lineup to another lineup by** (i) **right-clicking on the entered schedule and selecting Copy,** (ii) **right-clicking on an Override Exact Time box next to another lineup code, and**  (iii) **selecting Paste.**

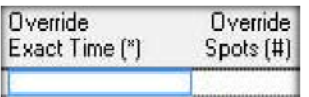